# OptiPlex 3020M/9020M

## Quick Start Guide

Guide d'information rapide Guida introduttiva rapida Guía de inicio rápido

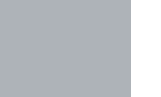

## 1 Connect the keyboard and mouse Branchez le clavier et la souris

Collegare la tastiera e il mouse Ligar o teclado e o rato Conecte el teclado y el ratón

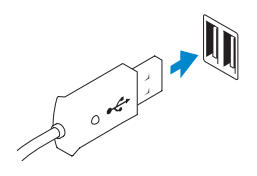

USB Connector Port USB Connettore USB Conector USB Conector USB

Or | Ou | Oppure | Ou | O

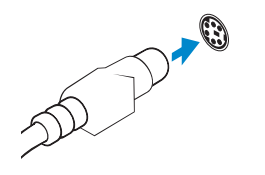

## PS/2 Connector (optional)

Port PS/2 (en option) Connettore PS/2 (opzionale) Conector PS/2 (opcional) Conector PS/2 (opcional)

## 2 Connect the network cable (optional)

Connectez le câble réseau (facultatif) Collegare il cavo di rete (opzionale) Ligar o cabo de rede (opcional) Conecte el cable de red (opcional)

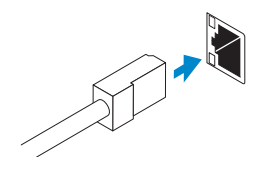

## 3 Connect the display

Connectez l'écran Collegare lo schermo Ligar o monitor Conecte la pantalla

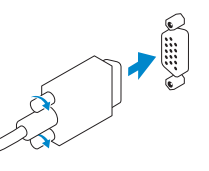

#### VGA Connector Port VGA Connettore VGA

Conector VGA Conector VGA

Or | Ou | Oppure | Ou | O

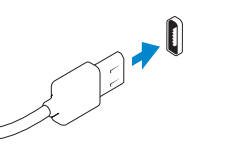

#### DisplayPort Connector Port DisplayPort

Connettore DisplayPort Conector DisplayPort Conector DisplayPort

Or | Ou | Oppure | Ou | O

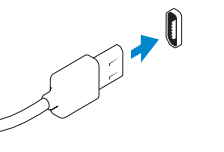

#### HDMI Connector (optional - 9020M)

Port HDMI (en option - 9020M) Connettore HDMI (opzionale - 9020M) Conector HDMI (opcional - 9020M) Conector HDMI (opcional - 9020M)

## 4 Connect the power cable on your computer and display

Connectez le câble d'alimentation à votre ordinateur et à votre écran Collegare i cavi di alimentazione del computer e dello schermo Ligar o cabo de alimentação do computador e do monitor Conecte el cable de alimentación en el equipo y la pantalla

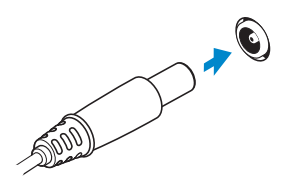

## 5 Turn on your computer and display

Port d'alimentation de l'ordinateur Connettore di alimentazione del computer Conector de alimentação do computador Conector de alimentación del equipo

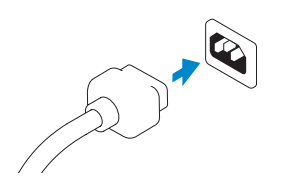

Allumez votre ordinateur et votre écran Accendere il computer e lo schermo Ligar o computador e o monitor Encienda el equipo y la pantalla

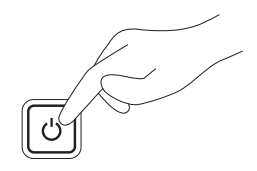

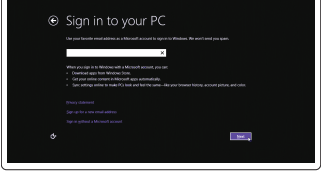

6 Finish Windows setup Terminez l'installation de Windows Terminare la configurazione di Windows Concluir a configuração do Windows Finalice la configuración de Windows

> Security & Dell Updates <u>and the contract of the contract of the contract of the contract of the contract of the contract of the contract of the contract of the contract of the contract of the contract of the contract of the contract of the contr</u>

Windows 8

## Enable security and updates

Activez la sécurité et les mises à jour Abilitare protezione e aggiornamenti Activar funcionalidades de segurança e actualizações Activar seguridad y actualizaciones

#### Connect to your network

Connectez-vous à votre réseau Collegarsi alla rete Estabelecer ligação à rede Conectarse a su red

#### Sign in to your Microsoft account or create a local account

Connectez-vous à votre compte Microsoft ou créez un compte local Accedere al proprio account Microsoft o creare un account locale Iniciar sessão numa conta Microsoft ou criar uma conta local Iniciar sesión en su cuenta de Microsoft o crear una cuenta local

#### Windows 7

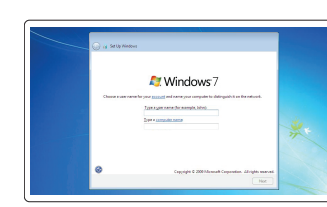

.<br>Nelling a possivand is a smart security precisation<br>missing course, the purerts remember resinguests .<br>poverförmmedat **Business was back** Type a pressured give. .<br>Drama a nambar pleasar that halps you comprehen your possessed.<br>If you fixed your possessed. Thirdees will channels your blott.

 $\bigotimes \quad \text{[const] in particular only}\\ \text{[const] in only order to be in particular to which}\\ \text{[const] in the case of the input operator, and}\\ \text{[const] in the case of the input operator, and}\\ \text{[const] in the case of the input operator, and}\\ \text{[const] in the case of the input operator, and}\\ \text{[const] in the case of the input operator, and}\\ \text{[const] in the case of the input operator, and}\\ \text{[const] in the case of the input operator, and}\\ \text{[const] in the case of the input operator, and}\\ \text{[const] in the case of the input operator, and}\\ \text{[const] in the case of the input operator, and}\\ \text{[const] in the case of the input operator, and}\\ \text{[const] in the case of the input$  $\bigotimes_{\mathbb{Z}} \quad \text{with one root } \quad \text{respectively for every } \mathbb{Z}^n \text{ is a nontrivial.}$ 

#### Create user name and computer name

Créez un nom d'utilisateur et un nom d'ordinateur Creare nome utente e nome computer Criar o nome de utilizador e nome do computador Crear un nombre de usuario y un nombre para el equipo

#### Set password

Définissez un mot de passe Impostare password Definir a palavra-passe Establecer una contraseña

#### Enable updates

Activez les mises à jour Abilitare aggiornamenti Activar as actualizações Permitir las actualizaciones

## © 2014 Dell Inc. © 2014 Microsoft Corporation.

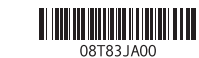

Printed in Poland. 2014-05

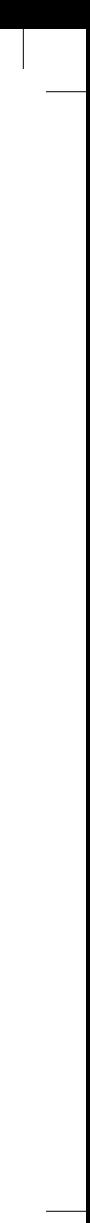

#### Computer Power Connector

#### Monitor Power Connector

Port d'alimentation de l'écran Connettore di alimentazione del monitor Conector de alimentação do monitor Conector de alimentación del monitor

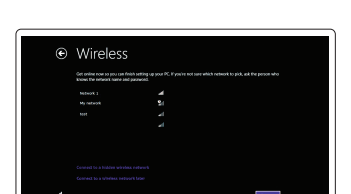

## Features

Caractéristiques | Funzioni | Funcionalidades | Funciones

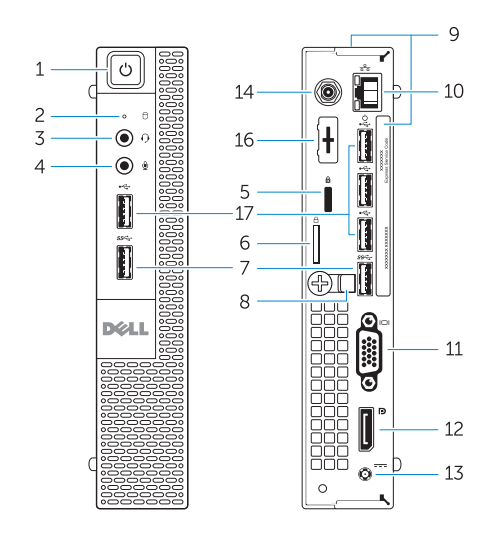

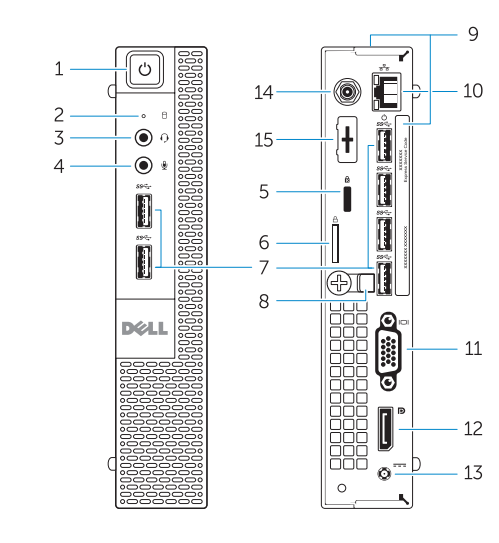

OptiPlex 3020M OptiPlex 9020M

- 1. Power button/Power light
- 2. Hard-drive activity light
- 3. Headset connector
- 4. Microphone connector
- 5. Security cable slot
- 6. Padlock ring
- 7. USB 3.0 connectors
- 8. Cable holder
- 9. Service tag
- 10. Network connector (Integrated Connector Module)
- 11. VGA connector
- 12. DisplayPort connector
- 13. Power cable connector

15. DisplayPort/HDMI/Serial/PS2 connector (optional) 16. Serial/PS2 connector (optional)

14. Wi-Fi antennae connector

(optional)

- 1. Pulsante di accensione/Indicatore 13. Connettore del cavo di di alimentazione
- 2. Indicatore di attività del disco rigido 14. Connettore antenna Wi-Fi
- 3. Connettore auricolare
- 4. Connettore del microfono
- 5. Slot per cavo di sicurezza
- 6. Anelli di sicurezza
- 7. Connettori USB 3.0
- 8. Supporti per cavo
- 9. Numero di servizio
- 10. Connettore di rete (modulo connettore integrato)
- 11. Connettore VGA
- 12. Connettore DisplayPort

17. USB 2.0 connectors

- 1. Bouton d'alimentation/voyant d'alimentation
- 2. Voyant d'activité du disque dur
- 3. Port pour casque
- 4. Port pour microphone
- 5. Fente pour câble de sécurité
- 6. Anneau pour cadenas
- 7. Ports USB 3.0
- 8. Serre-câble
- 9. Numéro de série
- 10. Port réseau (ICM ou Module de
- connecteur intégré)
- 
- 12. Port DisplayPort
- 13. Port d'alimentation
- 14. Port d'antenne Wi-Fi (en option)

- 15. Port DisplayPort/HDMI/série/PS2 (en option)
- 16. Port série/PS2 (en option)
- 17. Ports USB 2.0
- 
- 
- 
- 11. Port VGA
- 12. Conector DisplayPort
- 13. Conector para el cable de alimentación
- 14. Conector de antenas Wi-Fi (opcional)
- Serial/PS2 (opcional)
- 
- 
- alimentazione
- (opzionale)
- 15. Connettore DisplayPort/HDMI/ Seriale/PS2 (opzionale)
- 16. Connettore seriale/PS2 (opzionale)
- 17. Connettori USB 2.0

12. Conector DisplayPort

- 1. Botão de alimentação/luz de alimentação
- 2. Luz de actividade da unidade de disco rígido
- 3. Conector para auscultadores
- 4. Conector para microfone
- 5. Ranhura do cabo de segurança
- 6. Anel para cadeado
- 7. Entradas USB 3.0
- 8. Suporte de cabos
- 9. Etiqueta de serviço
- 10. Conector de rede (módulo de conector integrado)
- 11. Conector VGA

13. Conector do cabo de alimentação 14. Conector de antenas Wi-Fi (opcional)

15. Conector DisplayPort/HDMI/Série/

PS2 (opcional)

16. Conector Série/PS2 (opcional)

17. Entradas USB 2.0

- 1. Botón e indicador luminoso de alimentación
- 2. Indicador luminoso de actividad de la unidad del disco duro
- 3. Conector para auriculares
- 4. Conector para micrófono
- 5. Ranura para cable de seguridad
- 6. Anillo del candado
- 7. Conectores USB 3.0
- 8. Soporte para el cable
- 9. Etiqueta de servicio
- 10. Conector de red (módulo del conector integrado)
- 11. Conector VGA

Product support and manuals Support produits et manuels Supporto prodotto e manuali Suporte de produtos e manuais Soporte técnico de productos y manuales

- 
- 
- 15. Conector de DisplayPort/HDMI/
- 16. Conector Serial/PS2 (opcional)
- 17. Conectores USB 2.0
- 
- 
- 
- 
- Contact Dell
	- Contacter Dell | Contattare Dell Contactar a Dell | Póngase en contacto con Dell

dell.com/support dell.com/windows8

dell.com/contactdell

Regulatory and safety

Réglementations et sécurité | Normative e sicurezza Regulamentos e segurança | Normativa y Seguridad

dell.com/regulatory\_compliance

#### Regulatory model

Modèle réglementaire | Modello di conformità alle normative Modelo regulamentar | Modelo normativo

OptiPlex 3020M: D08U OptiPlex 9020M: D09U

#### Regulatory type

Type réglementaire | Tipo di conformità alle normative Tipo regulamentar | Tipo normativo

OptiPlex 3020M: D08U001 OptiPlex 9020M: D09U001

#### Computer model

Modèle de l'ordinateur | Modello del computer Modelo do computador | Modelo de equipo

OptiPlex 3020M OptiPlex 9020M

### Explore resources

Explorez les ressources | Esplorare le risorse Explorar os recursos | Explore los recursos

## Help and Tips

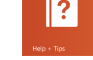

Aide et astuces | Aiuto e suggerimenti Ajuda e sugestões | Ayuda y consejos

#### My Dell

Mon Dell | Il mio Dell Meu Dell | Mi Dell

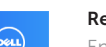

#### Register your computer

Enregistrez votre ordinateur | Registrazione del computer Registar o computador | Registrar su equipo

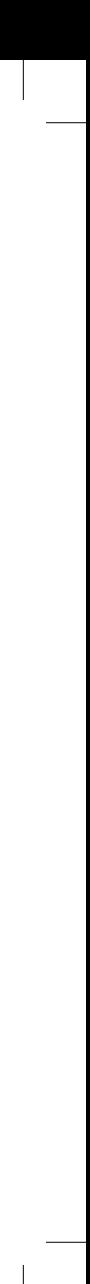